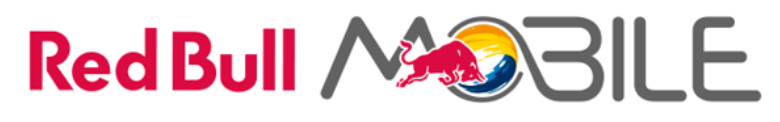

sieć napędzana przez  $\P$ 

# **Regulamin Oferty "Pakiet danych 10 GB na 14 dni (UE) w Red Bull MOBILE"**

#### **1. Jakie są warunki skorzystania z oferty**

- 1.1. Niniejszymi warunkami możesz związać się od dnia 14.06.2024r. do ich wycofania przez T-Mobile Polska S.A., jednak nie dłużej niż do dnia 31.12.2024r.
- 1.2. Musisz być użytkownikiem systemu Red Bull MOBILE.
- 1.3. Twoja Subskrypcja musi być aktywna.

## **2. Co otrzymujesz ?**

2.1. Możesz skorzystać z dodatkowego pakietu danych w Strefie Roamingowej 1A.

2.2. Możesz aktywować dowolną liczbę pakietów wskazanych w Tabeli 1.

Tabela 1:

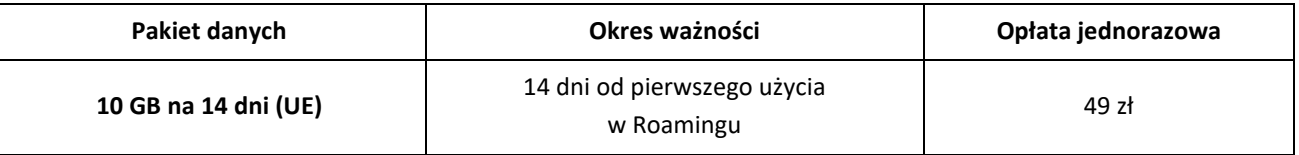

## **3. Jak włączysz ?**

3.1. Aktywację wybranego pakietu możesz zlecić w następujący sposób.

Tabela 2:

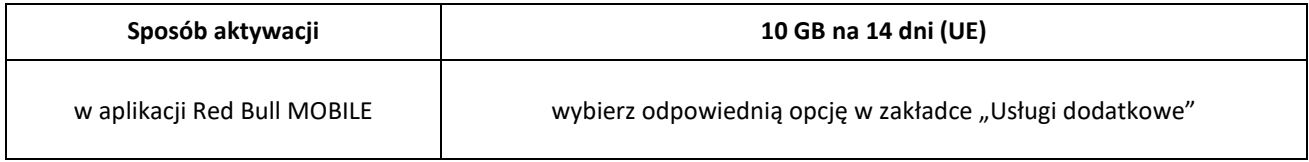

#### **4. Jak to działa ?**

- 4.1. Za każdy pakiet danych ponosisz jednorazową opłatę, zgodnie z Tabelą 1.
- 4.2. Aby aktywować pakiet, Twój stan środków w Portfelu lub na Koncie Specjalnym musi umożliwiać pobranie opłaty za wybrany wariant pakietu.
- 4.3. Aktywacja pakietu nastąpi najdalej w ciągu 24 godzin i zostanie potwierdzona wiadomością SMS.
- 4.4. Aktywacja kolejnego pakietu, podczas gdy na Twoim koncie jest już aktywny inny pakiet, nie powoduje połączenia się pakietów w jeden.
- 4.5. W przypadku, gdy okresy ważności pakietów nakładają się na siebie, konsumpcja danych dotyczy w pierwszej kolejności pakietu z najkrótszą datą ważności.
- 4.6. Warunkiem korzystania z pakietu jest posiadanie aktywnej Usługi Roamingu oraz aktywnej Subskrypcji.
- 4.7. Okres ważności pakietu zaczyna się w momencie pierwszego skorzystania z niego w Roamingu. Liczba dni jego ważności podana jest w Tabeli 1. O fakcie rozpoczęcia korzystania z pakietu zostaniesz poinformowany SMS-em.
- 4.8. Możesz zacząć korzystać z pakietu w ciągu 180 dni od momentu jego aktywacji. W przypadku, gdy nie zaczniesz korzystać z pakietu w tym okresie, pakiet przepada.
- 4.9. Pakiet umożliwia mobilny dostęp do Internetu w Roamingu międzynarodowym w Strefie roamingowej 1A. Do strefy tej należą kraje Unii Europejskiej i kraje nienależące do UE ale należące do Europejskiego Obszaru Gospodarczego (szczegółowa lista państw/terytoriów wchodzących w skład Strefy Roamingowej 1A znajduje się na www.t-mobile.pl)
- 4.10.W przypadku, gdy wykorzystasz wszystkie dane z pakietu i nie zlecisz aktywacji kolejnego dalsza transmisja danych w Roamingu będzie rozliczana zgodnie z obowiązującym Regulaminem Usługi Dodatkowej "Nowe Usługi Roamingowe poza Unią Europejską w Red Bull MOBILE".

# **5. Jak sprawdzisz status ?**

- 5.1. Status pakietu możesz sprawdzić w aplikacji Red Bull MOBILE wybierając szczegóły dotyczące numeru.
- 5.2. W ramach usługi zostaniesz poinformowany SMS-em o:
	- Skutecznej lub nieskutecznej aktywacji pakietu
		- Momencie pierwszego skorzystania z pakietu w Roamingu, od którego jest liczony jego okres ważności
		- Wykorzystaniu danych z pakietu w 80% i 100%.

# **6. Jak wyłączysz pakiet ?**

6.1. Nie masz możliwości zlecenia dezaktywacji zakupionego już pakietu.

# **7. Ważne informacje**

- 7.1. Dane niewykorzystane w okresie ważności pakietu są automatycznie kasowane.
- 7.2. Po wykorzystaniu pakietu nie nastąpi ponowna automatyczna aktywacja kolejnego pakietu.
- 7.3. Możemy udostępnić Ci inne sposoby aktywacji, dezaktywacji lub sprawdzenia statusu pakietu, niż wskazane powyżej. Informacje na ten temat dostępne są u Konsultanta w Biurze Obsługi Użytkownika oraz w naszych Punktach Sprzedaży.

## **8. Postanowienia końcowe**

8.1. W kwestiach tutaj nieuregulowanych zastosowanie mają postanowienia pozostałych dokumentów składających się na Umowę.